## 登入网址: <http://hr.jscin.gov.cn/swhyFront/>

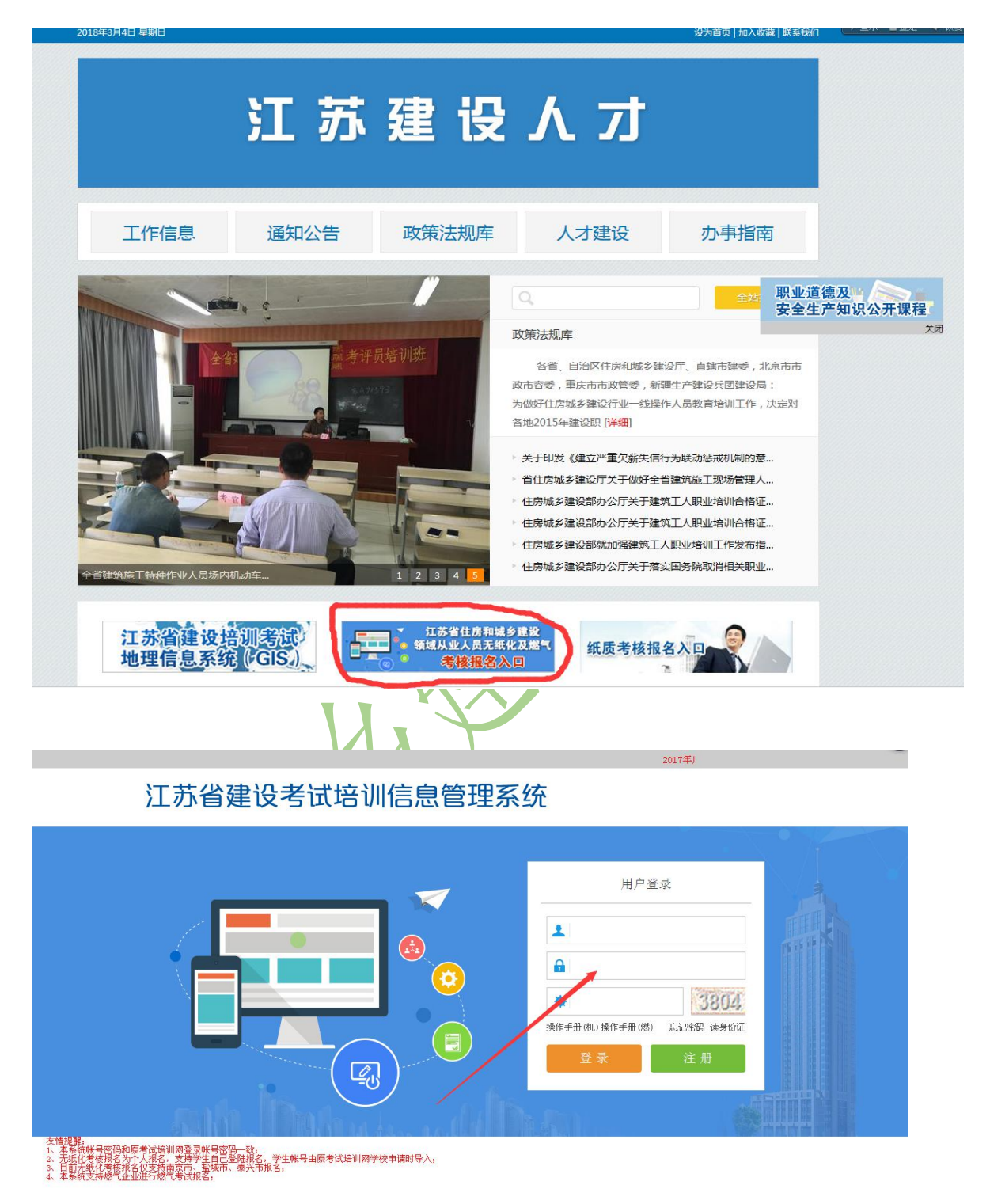

1、本系统帐号密码和原考试培训网登录帐号密码一致;

2、无纸化考核报名为个人报名,支持学生自己登陆报名,学生帐号由原

考试培训网学校申请时导入;

3、如果没有帐号先注册帐号。

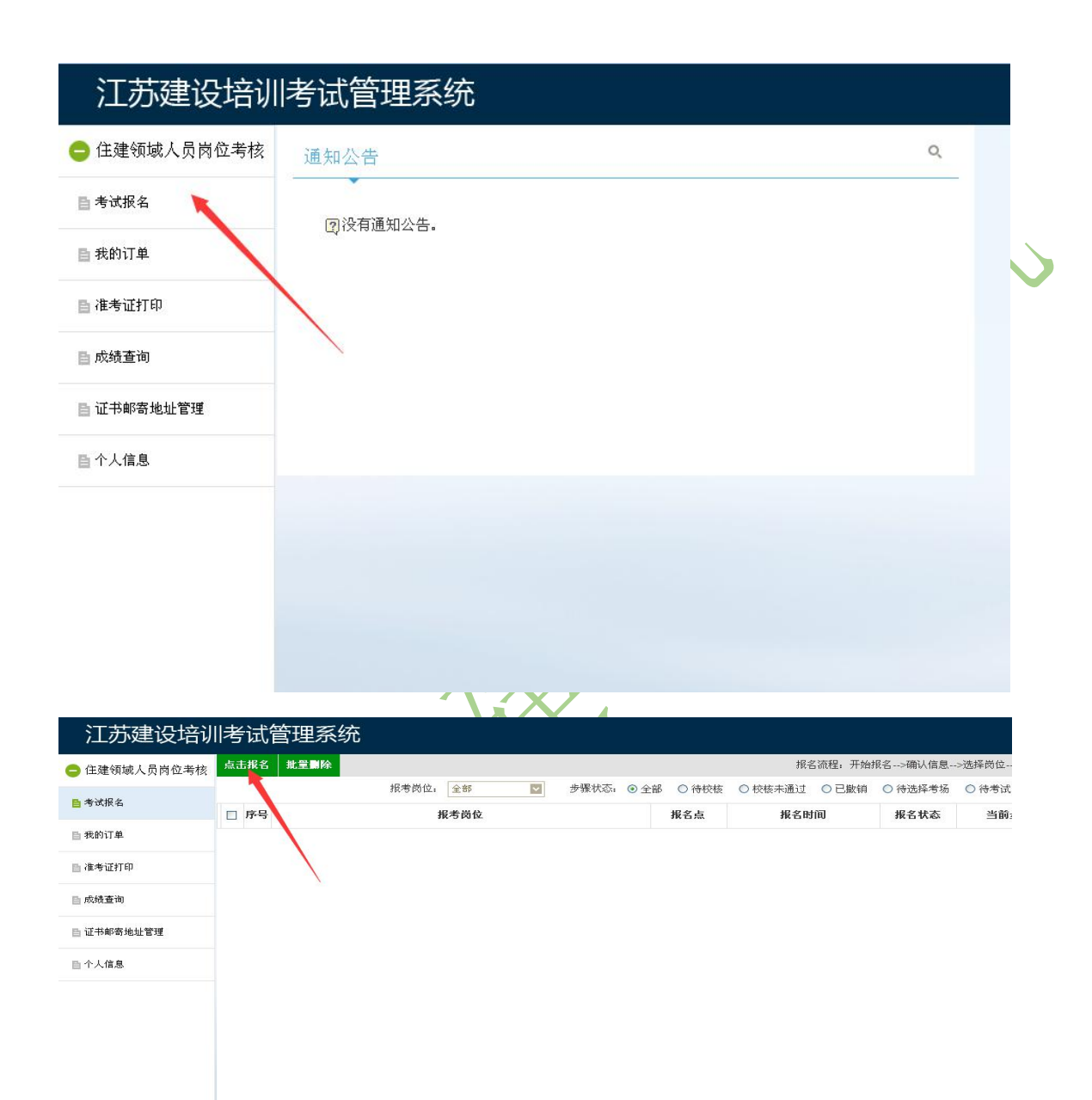

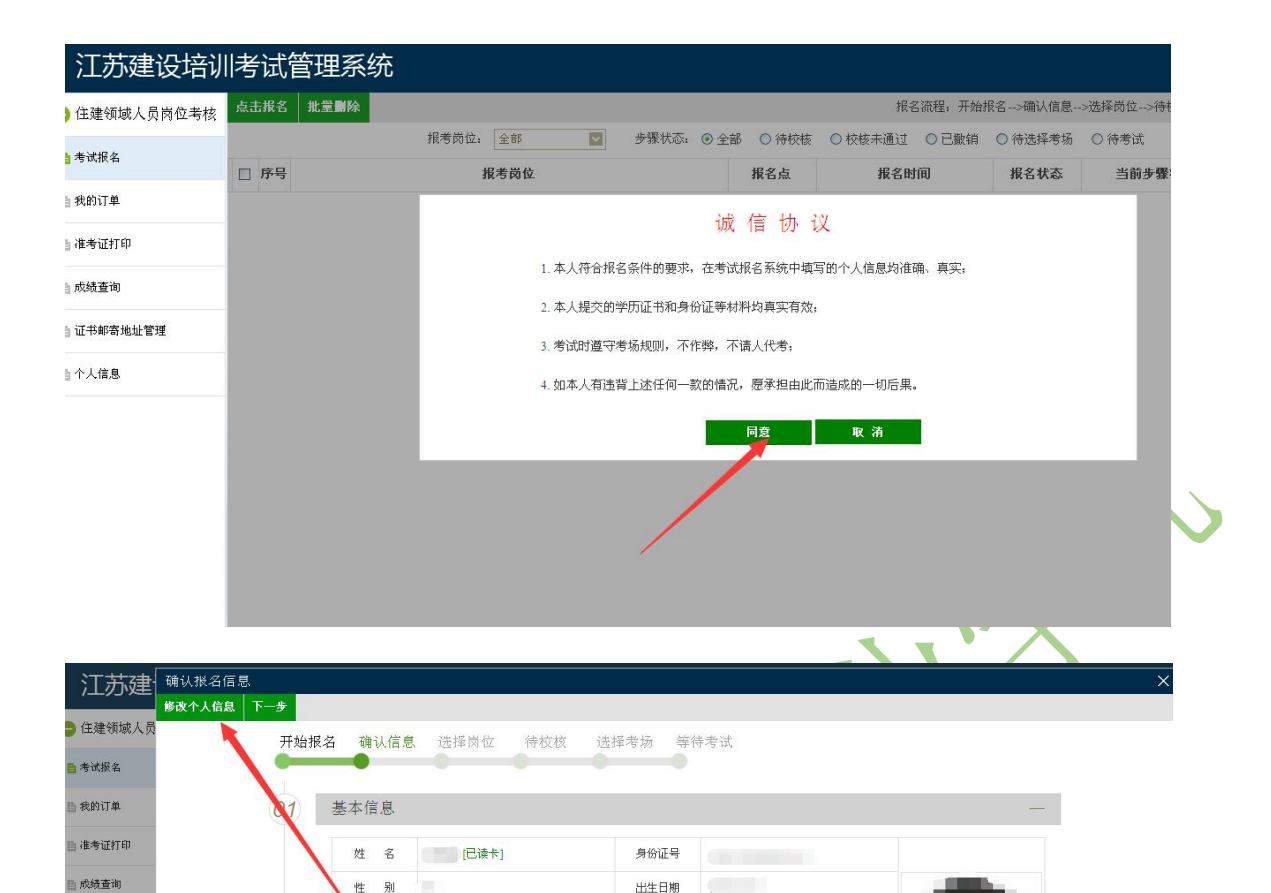

长机号码

工作单位

参加工作时间

通信地址

02 学历证书扫描件

**CONTRACTOR** 

**CELLER** 

 $\Rightarrow$ ∖க  $\sim$ 

■ 证书邮寄地址管

**百个人信息** 

完善本人信息(身份证读取如果企业有条件可以自己刷,也可以到我院来 刷),上传学历证书。点击下一步,选择报名点"常州市",选择需要 报名的专业, "提交报名"。如果企业

电子邮箱

所学专业

技术职称

邮政编码

m

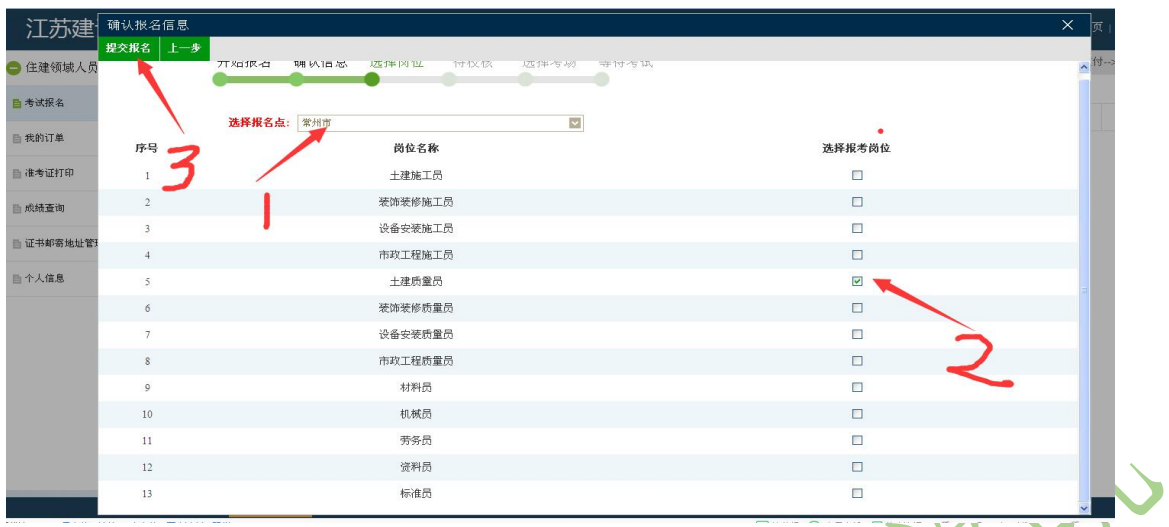

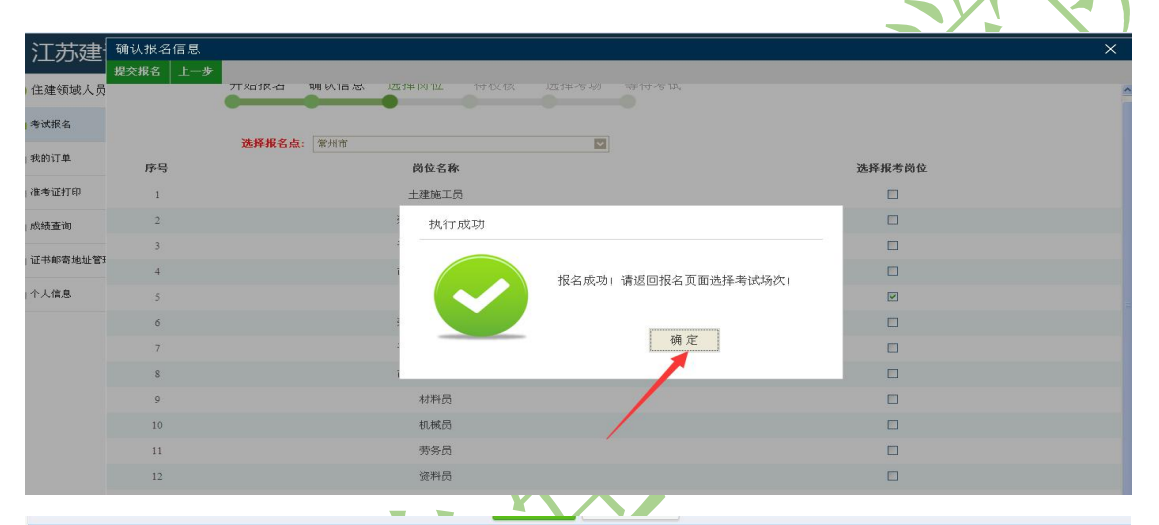

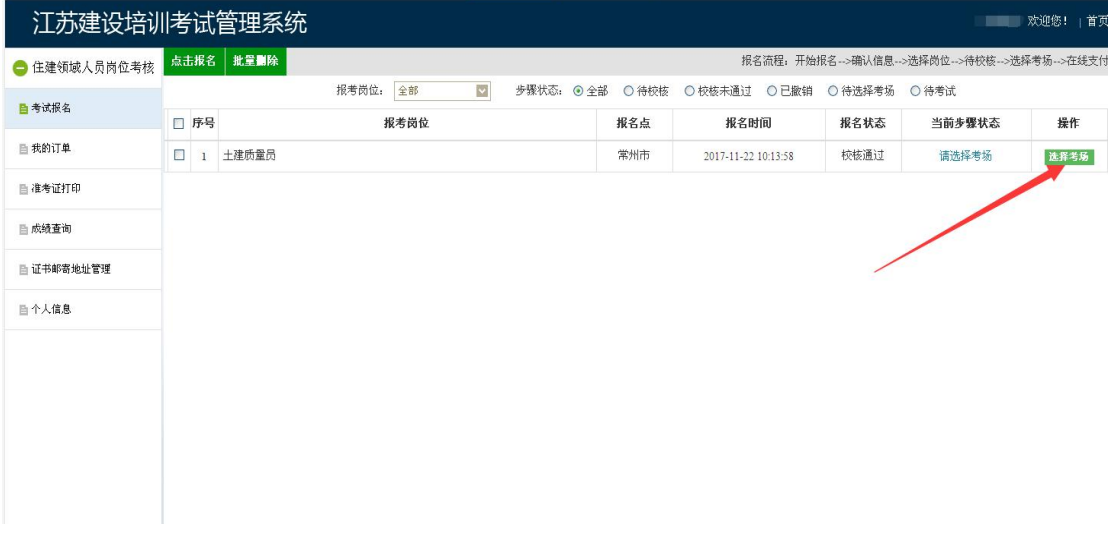

查看常州市的考试计划,选择 1 号考场。

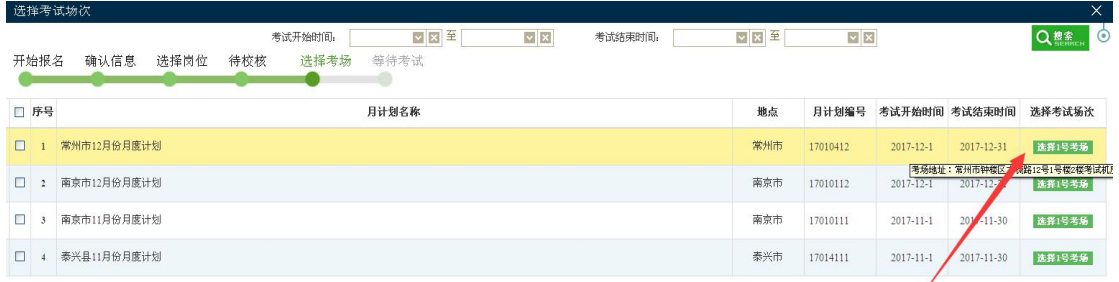

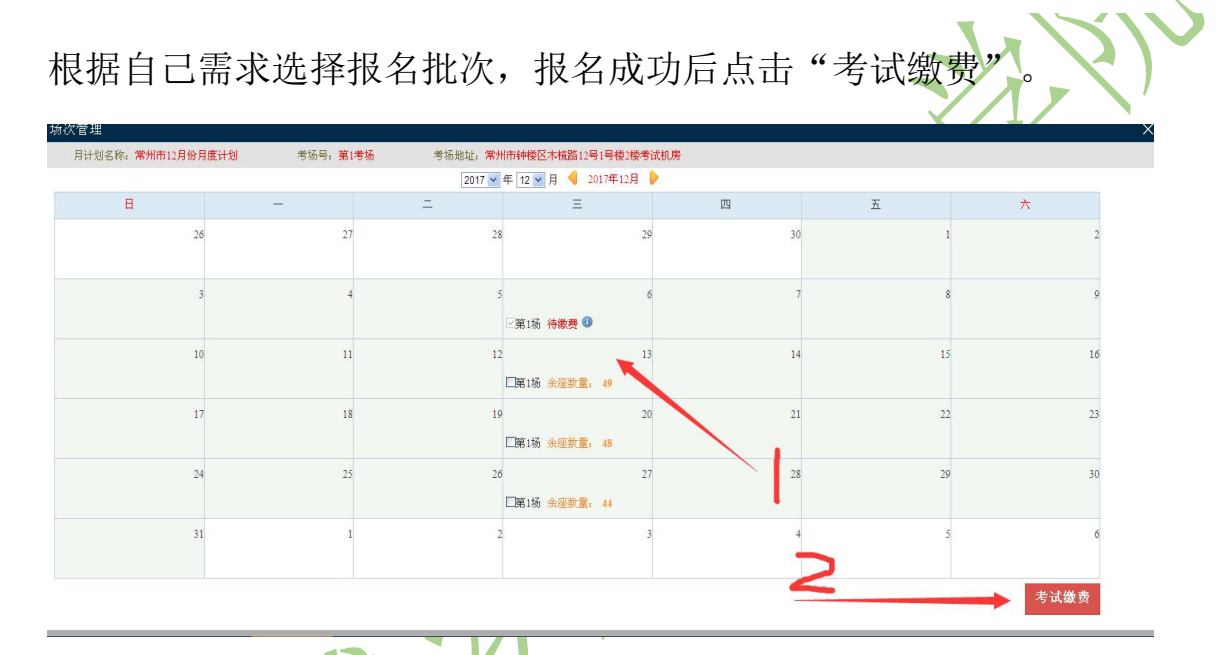

点击确认缴费,确认缴费后不可以撤销报名。

| 日本                 |                            |                                              |                    |                    |                    |                 |   |    |
|--------------------|----------------------------|----------------------------------------------|--------------------|--------------------|--------------------|-----------------|---|----|
| 月计划名称: 常州市12月份月度计划 | 考场号: 第1考场                  | 考场地址: 常州市钟楼区木梳路12号1号楼2楼考试机房                  |                    |                    |                    |                 |   |    |
|                    |                            | 2017 ▼ 年 12 ▼ 月 ● 2017年12月 ▶                 |                    |                    |                    |                 |   |    |
| $\overline{a}$     |                            | 国                                            |                    | 四                  |                    |                 | 六 |    |
| 26                 | 27                         | 28                                           | 29                 | 30 <sup>°</sup>    |                    |                 |   |    |
|                    | 考生信息                       |                                              |                    |                    |                    |                 |   |    |
|                    | 姓名:                        | 身份证号: 2000年10月11日                            |                    | 单位名称:              |                    |                 |   |    |
| 10                 | 报考岗位<br>考点<br>土建质量员<br>常州市 | 考试地址<br>常州市钟楼区木梳路12号1号楼2楼考试机房                | 考试日期<br>2017-12-06 | 考试开始时间<br>09:00:00 | 考试结束时间<br>11:00:00 | 考试费用<br>60.00 元 |   | 16 |
| 17                 |                            |                                              |                    |                    |                    |                 |   | 23 |
|                    |                            | 总金额: 70.00元(其中包含10.00元报名费, 提示: 缴完费后不可以撤销报名!) |                    |                    |                    |                 |   |    |
| 24                 |                            |                                              |                    |                    |                    |                 |   | 30 |
|                    |                            | 确认缴费                                         | 关闭                 |                    |                    |                 |   |    |
| 31                 |                            |                                              |                    |                    |                    |                 |   |    |

查看本人报名信息是否正确,确认后点击"提交"

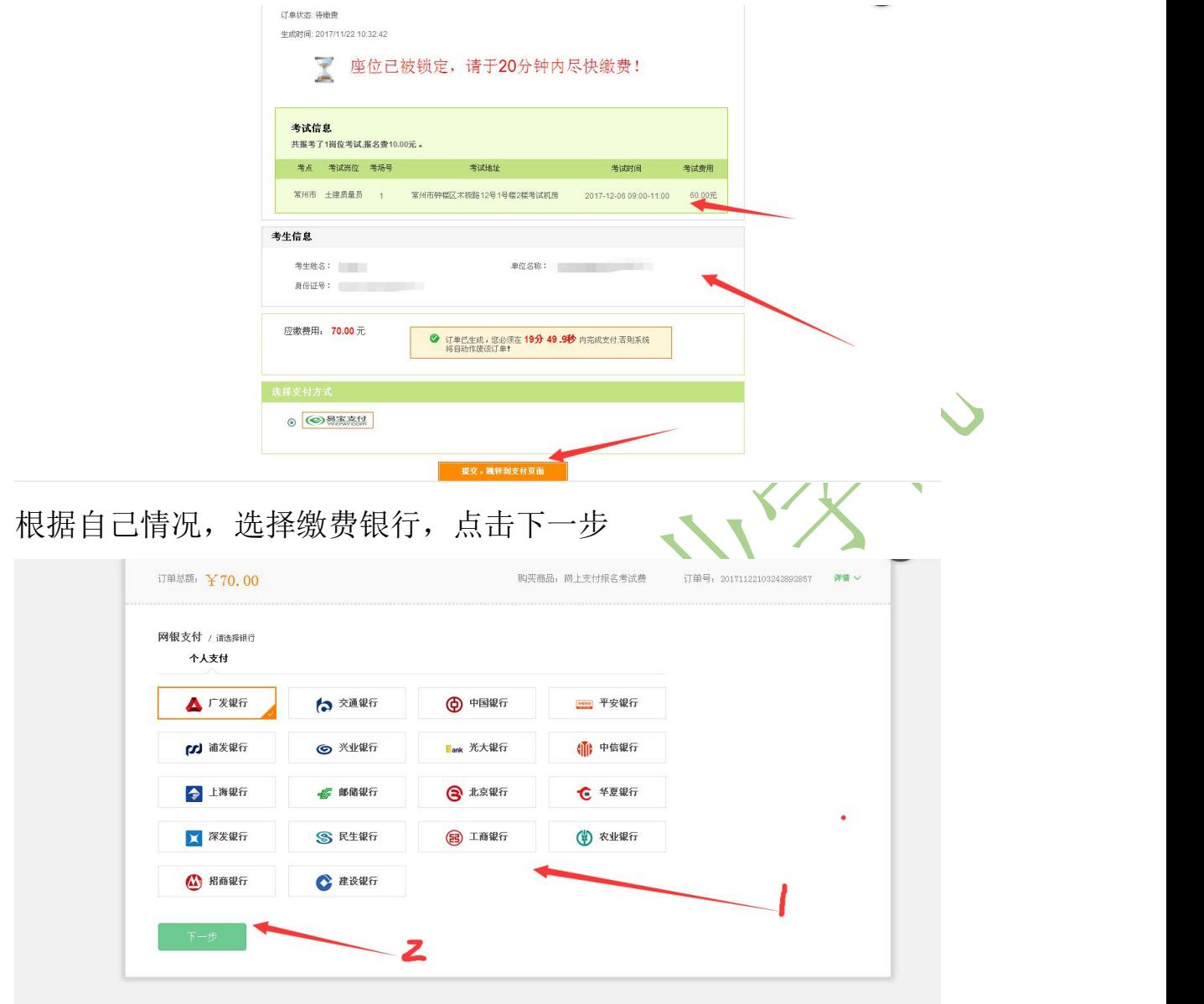

按照缴费要求完成缴费报名。

如果缴费不成功,返回主界面查看"我的订单",继续完成缴费。

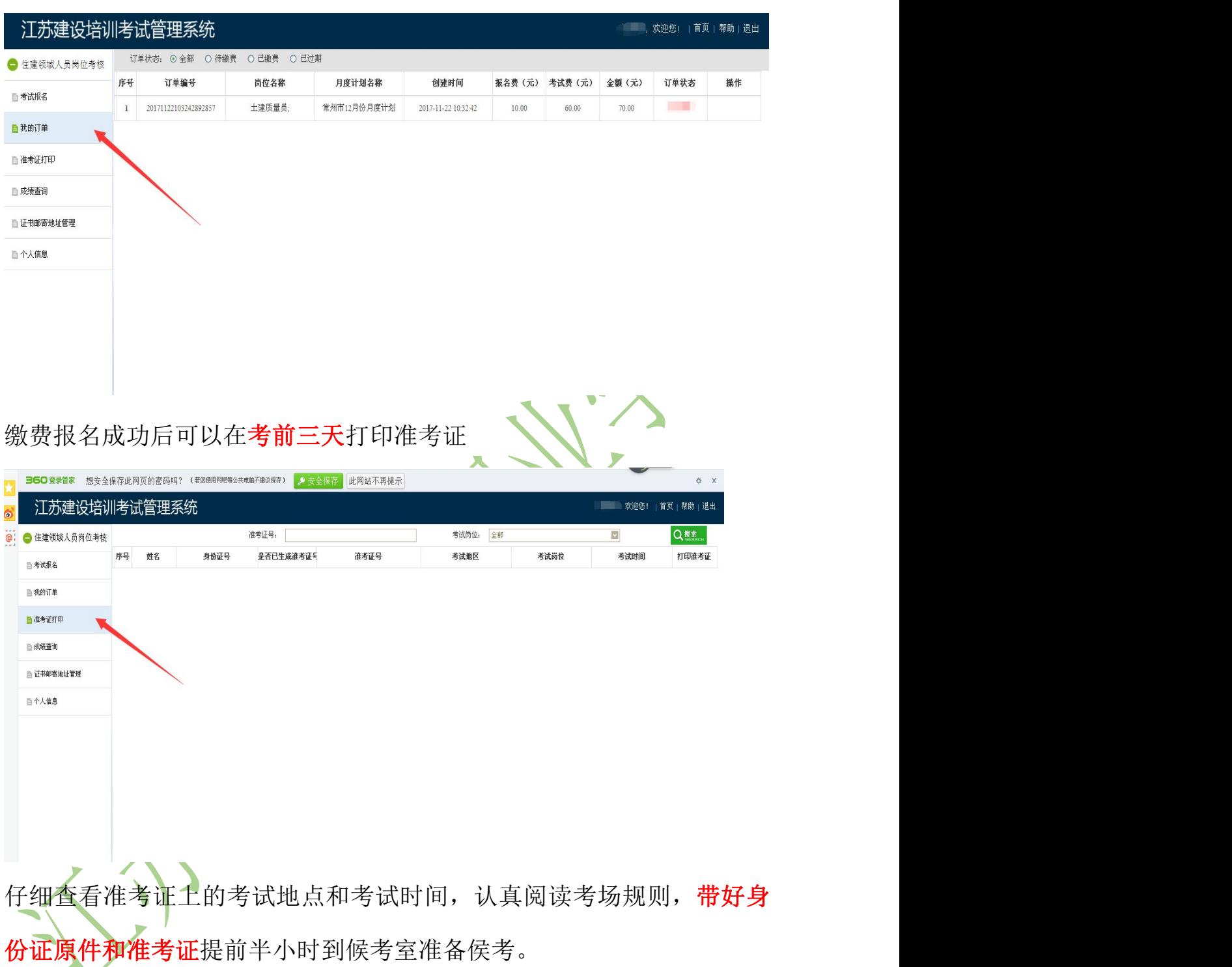

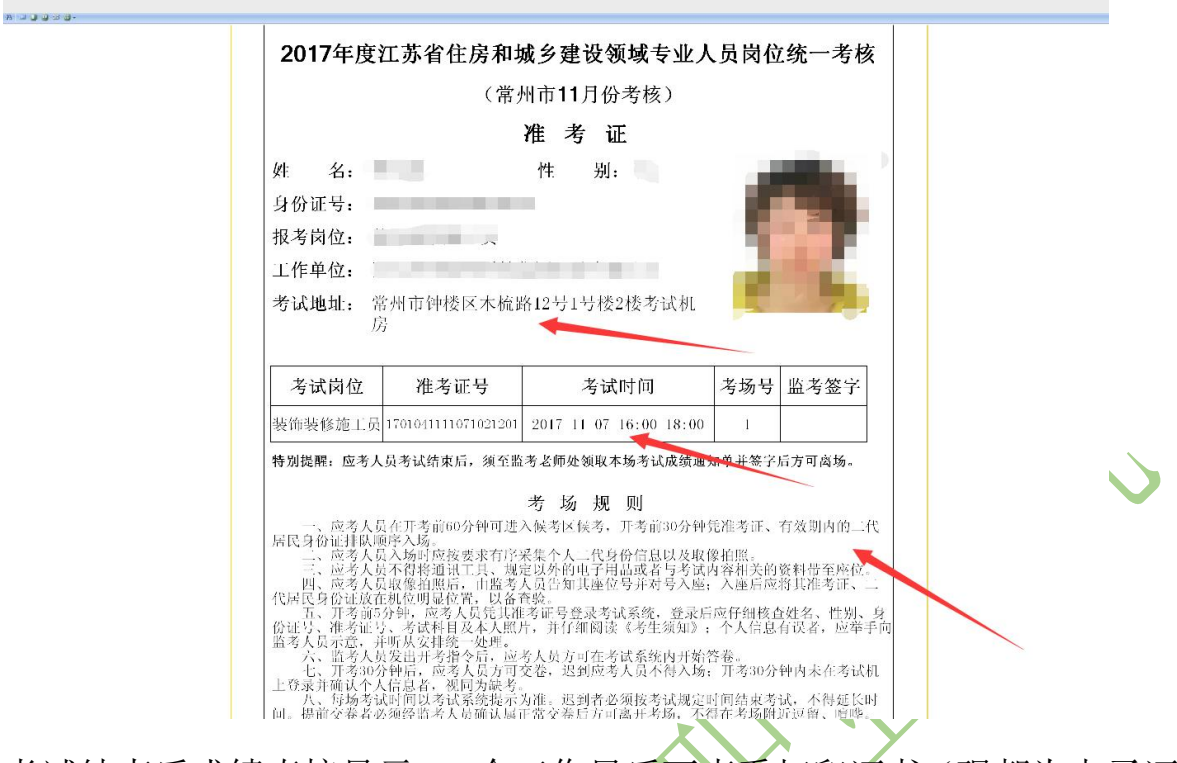

考试结束后成绩直接显示。5个工作日后可查看打印证书(现都为电子证

书,不再办理纸质证书)。如果不合格可继续申报下个批次考试。